# **PTR 5518**

*AT Command Module Specification V1.0* PTR 5518<br>AT Command Module Specification V1.0

Shenzhen ABlue Intelligent Technology Development Co., Ltd. [WWW.abluetech.com](http://www.abluetech.com)

### **Revision**

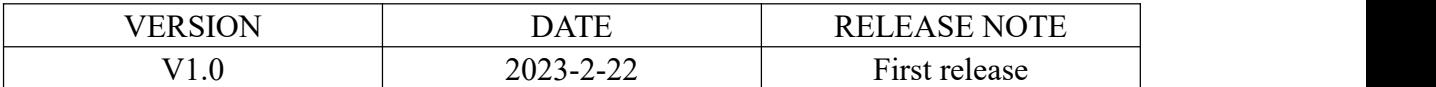

**Herti-1/1station de Cancom** 

## **CONTENT**

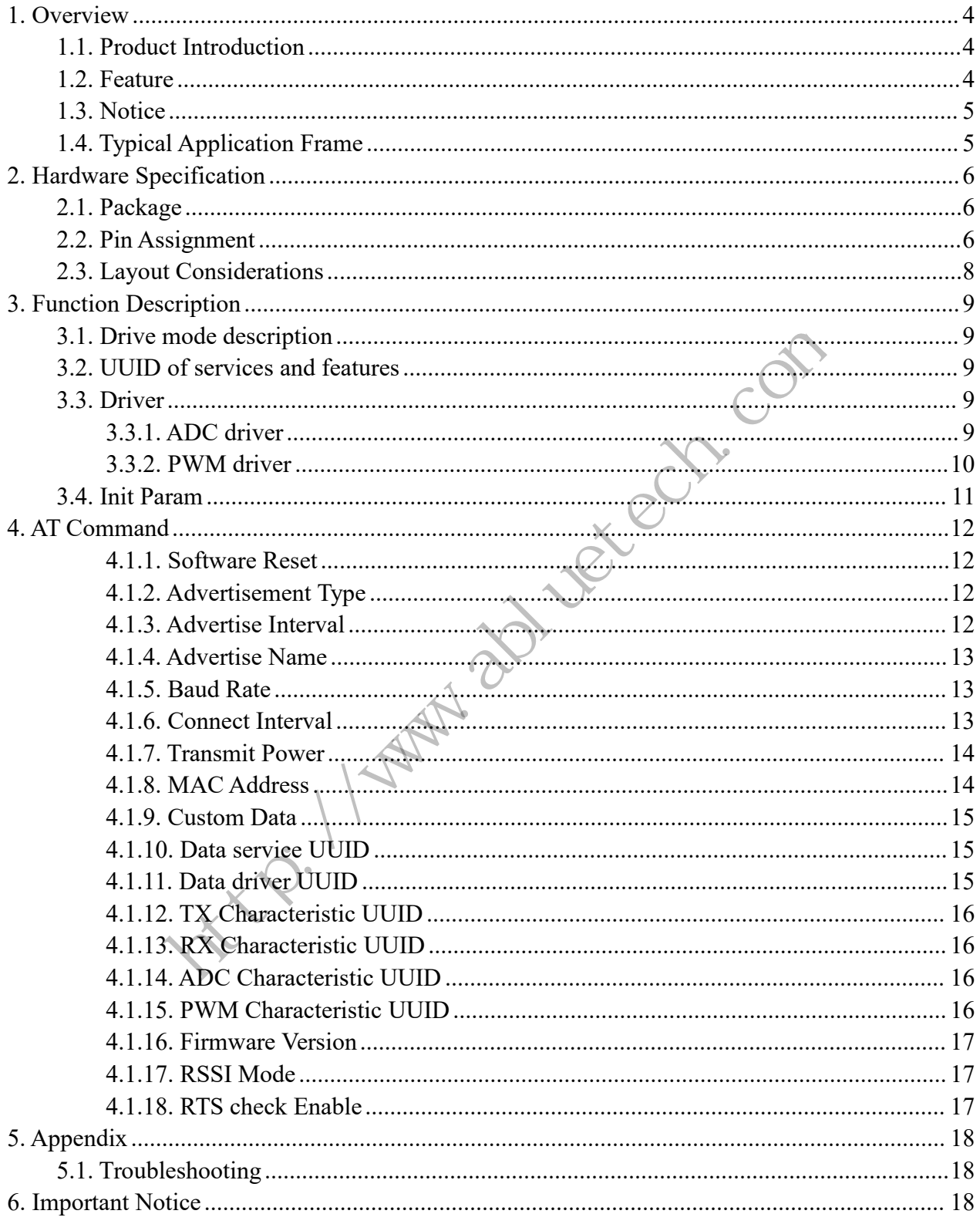

## <span id="page-3-0"></span>**1. Overview**

### <span id="page-3-1"></span>**1.1. Product Introduction**

PTR5518 is a BLE module with a slave feature. The module is based on nRF51822 with an ARM Cortex-M0 processor from Nordic Semiconductor.Therefore the module support the Bluetooth 4.0,high performance and ultra-low power(ULP).

The user's MCU is connected to the module through a serial port (UART), so that it enables bidirectional communication of data with the mobile device. After receiving the data from the serial port of the user MCU, the module will automatically send it to the mobile device; The mobile device can write data to the module by the APP, and then the module sends the data it received to the user's MCU through the serial port.

Module features (such as serial port baud rate, broadcast interval, etc.) support both local and air configuration modes. Various parameters of the module can be configured by "AT Command", and parts of the "AT Command" can be stored in flash to ensure the configuration dose not lost when the module is power-off.<br> **1.2. Feature** mmunication of data with the mobile device. After receiving the data<br>
verse MCU, the module will automatically send it to the mobile devican<br>
an write data to the module by the APP, and then the module sends th<br>
user's MCU

#### <span id="page-3-2"></span>**1.2. Feature**

- Support Bluetooth 4.x protocol.
- Support a wide range of supply voltage from 1.8V to 3.6V.
- Support information encryption to improve transmission security;
- Support low power advertising mode.
- Support to modify the 128-bit UUID.
- Support local configuration to adapt to different needs.
- Maximum rate 4KBytes/s.
- Two PWM interface.

### <span id="page-4-0"></span>**1.3. Notice**

- 1. The default serial port of the module isconfigured as 9600bps baud rate, 8 bits data, 1 stop bit, and none parity.
- 2. All the "AT Commands" must be used when the module is in "NONE CONNECTED MODE".
- 3. All the "AT Commands" are filled in ASCII format. When the inputted command is wrong or exceeds its range, the module will return ERROR.
- 4. Most of "AT Commands" take effect immediately while some of them take effect after the module has been reset.
- 5. In an environment where the amount of data is very large or the signal is not good, the original data cannot be sent to the peer device in time, which will cause the serial port buffer overflow problem. In this case, you can consider managing the data transmission by reading the module DIN pin state to avoid data loss. .
- 6. When some pins of the module are not in use, it is recommended that it is flowed.

### <span id="page-4-1"></span>**1.4. Typical Application Frame**

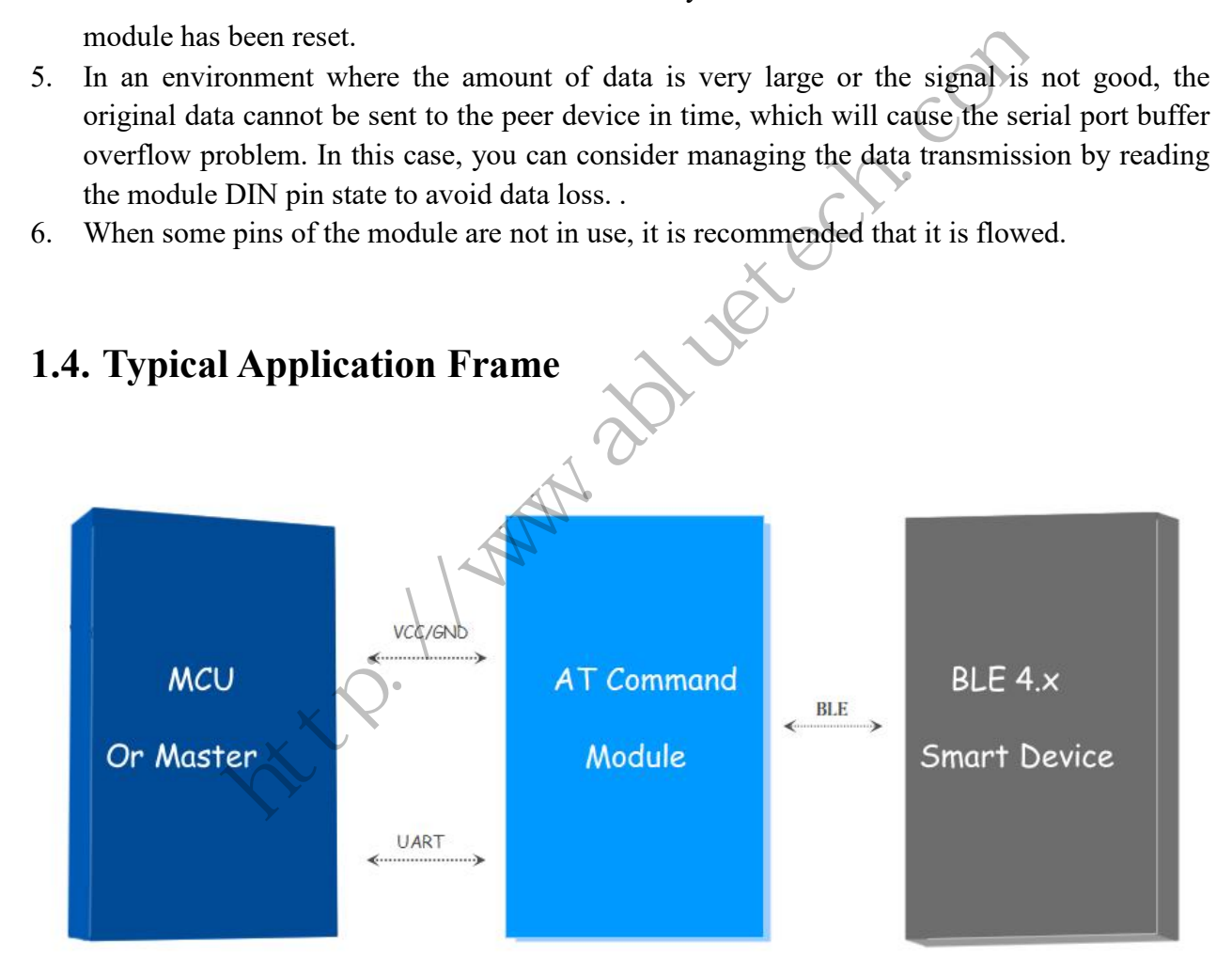

#### Figure 1 Application Diagram

### <span id="page-5-0"></span>**2. Hardware Specification**

### <span id="page-5-1"></span>**2.1. Package**

The module package is shown in Figure 2(TOP VIEW).

<span id="page-5-2"></span>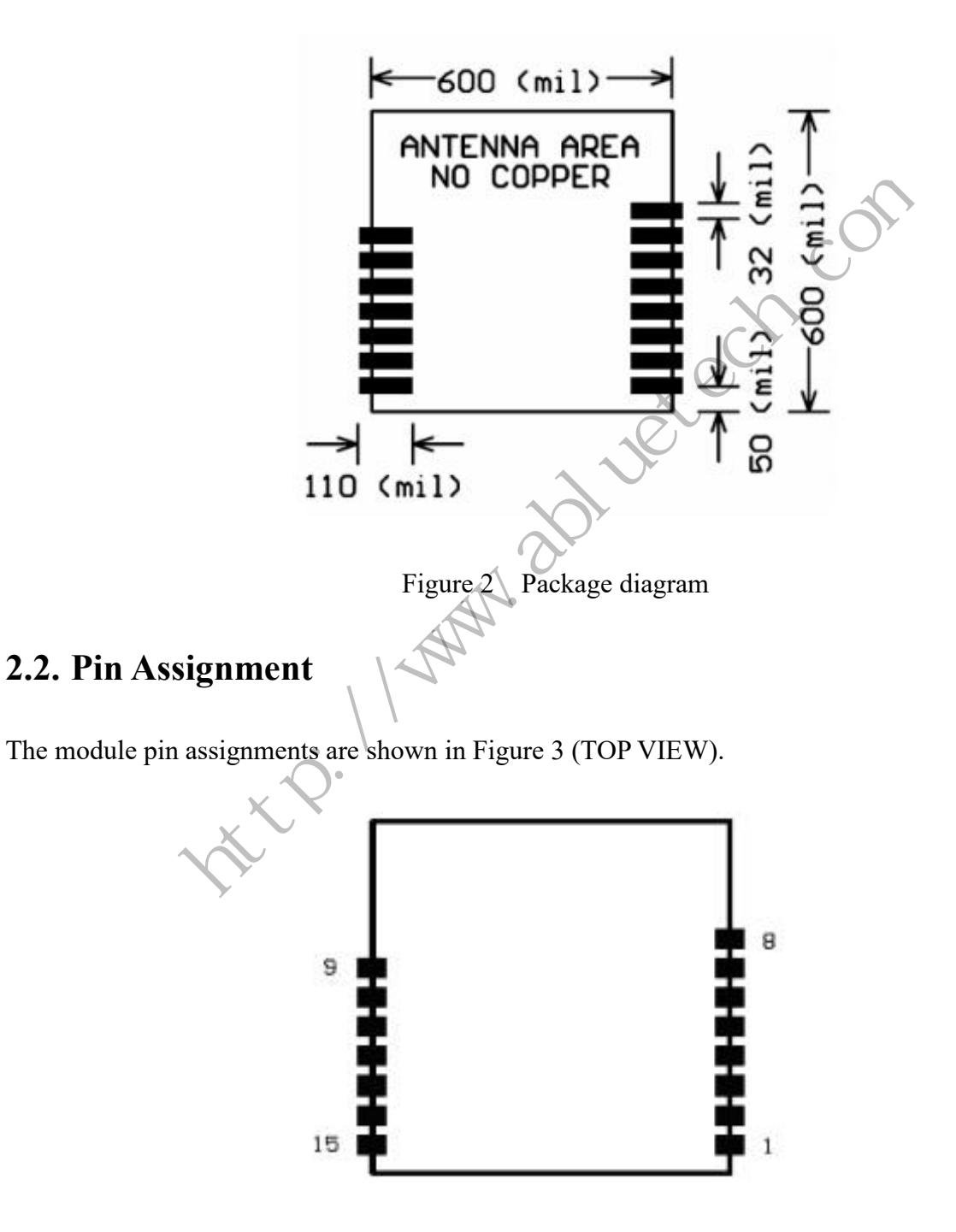

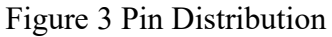

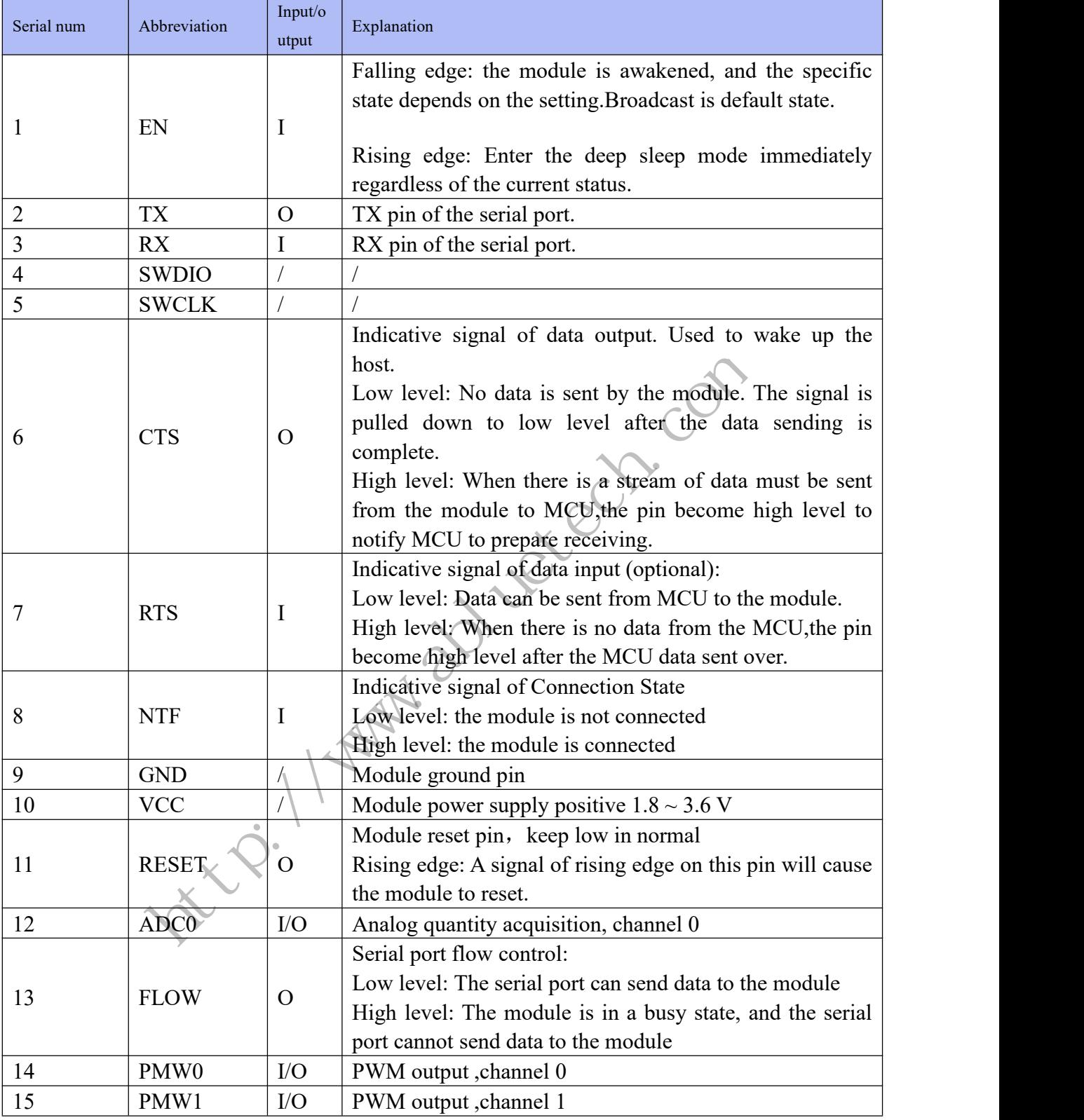

Table 1 Pin Assignment

### <span id="page-7-0"></span>**2.3. Layout Considerations**

Bluetooth pass-through module works in the 2.4g wireless frequency band, but for wireless communication, it is relatively easy to be interfered by the external environment. So when laying out the module, there are a few points to note:

- 1. The wireless 2.4G signals can be shielded easily by metal materials, it is necessary to avoid metal materials around the module. If the shell of the product is made of metal materials, it may also have greater absorption of wireless signals.
- 2. Do not rout below the module as far as possible.
- 3. The antenna of the module should be placed as close as possible to the edge of the PCB of a main board, and the antenna direction should not be toward the center of the PCB, and ensure the underside of the antenna plate is hollowed out, and parallel to the direction of the antenna is not allowed to be copper or traced. of the module should be placed as close as possible to the edge of t<br>and the antenna direction should not be toward the center of the PCE<br>of the antenna plate is hollowed out, and parallel to the direction of t<br>obe copper

**COPYRIGHT ©2023 ALL RIGHTS RESERVED ABlue Tech E-mail: nrf@freqchina.com** 8

### <span id="page-8-0"></span>**3. Function Description**

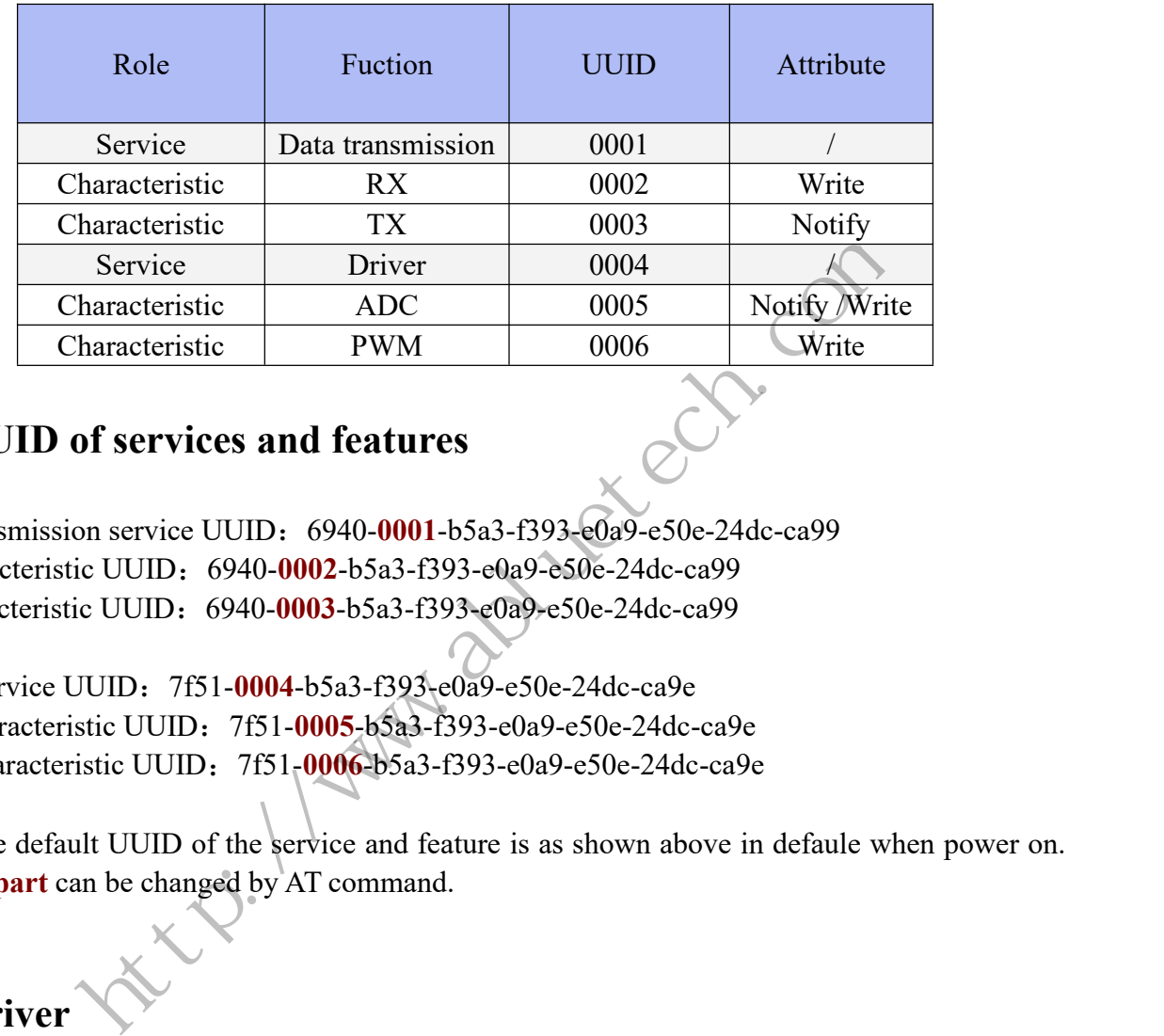

### <span id="page-8-1"></span>**3.1. Drive mode description**

#### <span id="page-8-2"></span>**3.2. UUID of services and features**

Data transmission service UUID:6940-**0001**-b5a3-f393-e0a9-e50e-24dc-ca99 RX characteristic UUID:6940-**0002**-b5a3-f393-e0a9-e50e-24dc-ca99 TX characteristic UUID:6940-**0003**-b5a3-f393-e0a9-e50e-24dc-ca99

Driver service UUID:7f51-**0004**-b5a3-f393-e0a9-e50e-24dc-ca9e ADC characteristic UUID:7f51-**0005**-b5a3-f393-e0a9-e50e-24dc-ca9e PWM characteristic UUID:7f51-**0006**-b5a3-f393-e0a9-e50e-24dc-ca9e

Note: The default UUID of the service and feature is as shown above in defaule when power on.**The red part** can be changed by AT command.

### <span id="page-8-3"></span>**3.3. Driver**

#### <span id="page-8-4"></span>**3.3.1. ADC driver**

This module provides 8-bit ADC acquisition and a channel of module battery power acquisition. Write to the channel by the API to operate the corresponding ADC channel.

The number of characters entered is 2 bytes, in which the first byte is the check byte 0xAD, and the second byte is the strobe byte, in which 1-2 represents the battery power acquisition and ADC0 channel acquisition respectively. After entering the command, the module will send the collected result to the host terminal, the collected voltage value will be obtained. The input format is shown in the following example:

1. VCC voltage: 0xAD, 0x01; The returned value is 0x03/0x0A, which means the returned value is 3.10V.

2. ADC channel 0: 0xAD, 0x02;The returned value is 0x03/0x0A, which means the returned value is 3.10V.

#### <span id="page-9-0"></span>**3.3.2.PWM driver**

This module provides two channels of PWM output waveform. The maximum frequency provided is 160kHz, of which the frequency of level 20 is adjustable and the duty cycle of level 100 is adjustable. Through the interface of API, write to the channel to control the corresponding PWM channel.Frequency selection:

If two PWM channels are opened at the same time, the same frequency setting must be maintained. If the frequency given in the setting is different, the frequency of PWM0 channel will be taken as the standard. The number of characters entered is 6 bytes, of which the first byte is the check byte 0x97, and the second byte is used for PWM channel selection; Among them, all open channels are 0x00, all closed channels are 0x01, channel 0 is 0x02, and channel 1 is 0x03; The third and fourth bytes control the frequency and duty cycle of PWM0 channel respectively, and the fifth and sixth bytes control the frequency and duty cycle of PWM1 channel respectively. kHz, of which the frequency of level 20 is adjustable and the duty c<br>e. Through the interface of API, write to the channel to control the c<br>Frequency selection:<br>channels are opened at the same time, the same frequency set

Ex:

1. PWM0 output frequency is 10kHz, duty cycle is 10%: 0x97,0x02,0x0C, 0x0A, 0x00,0x00;

2. The output frequency of PWM0/PWM1 is 100kHz, and the duty cycle is 10% and 40% respectively:0x97,0x00,0x11,0x0A,0x11,0x28;

3. Close all: 0x97,0x01,0x00,0x00,0x00,0x00;

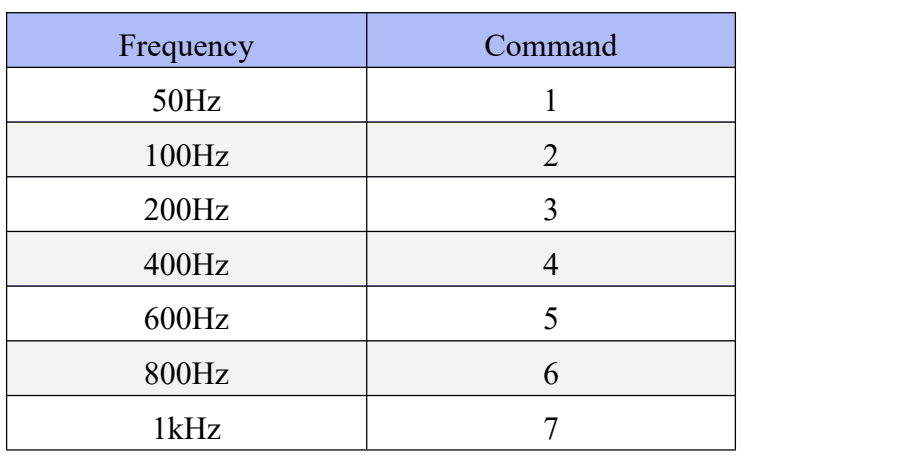

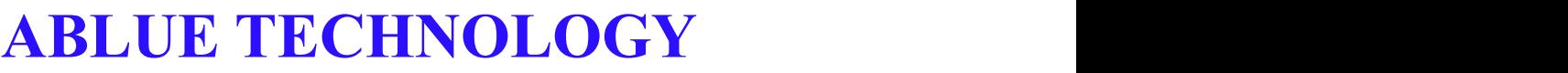

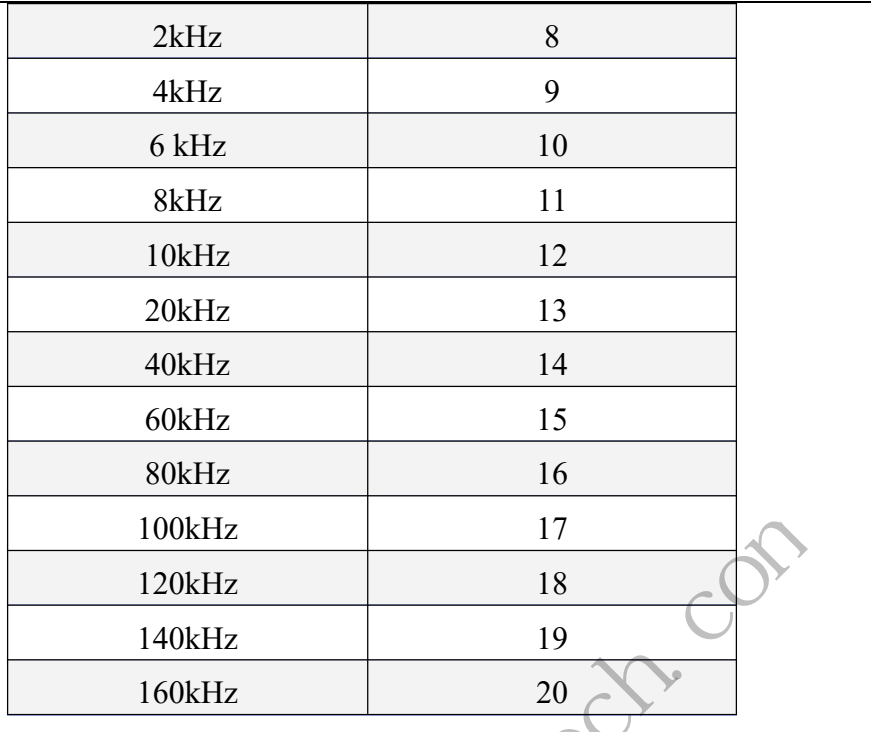

#### <span id="page-10-0"></span>**3.4. Init Param**

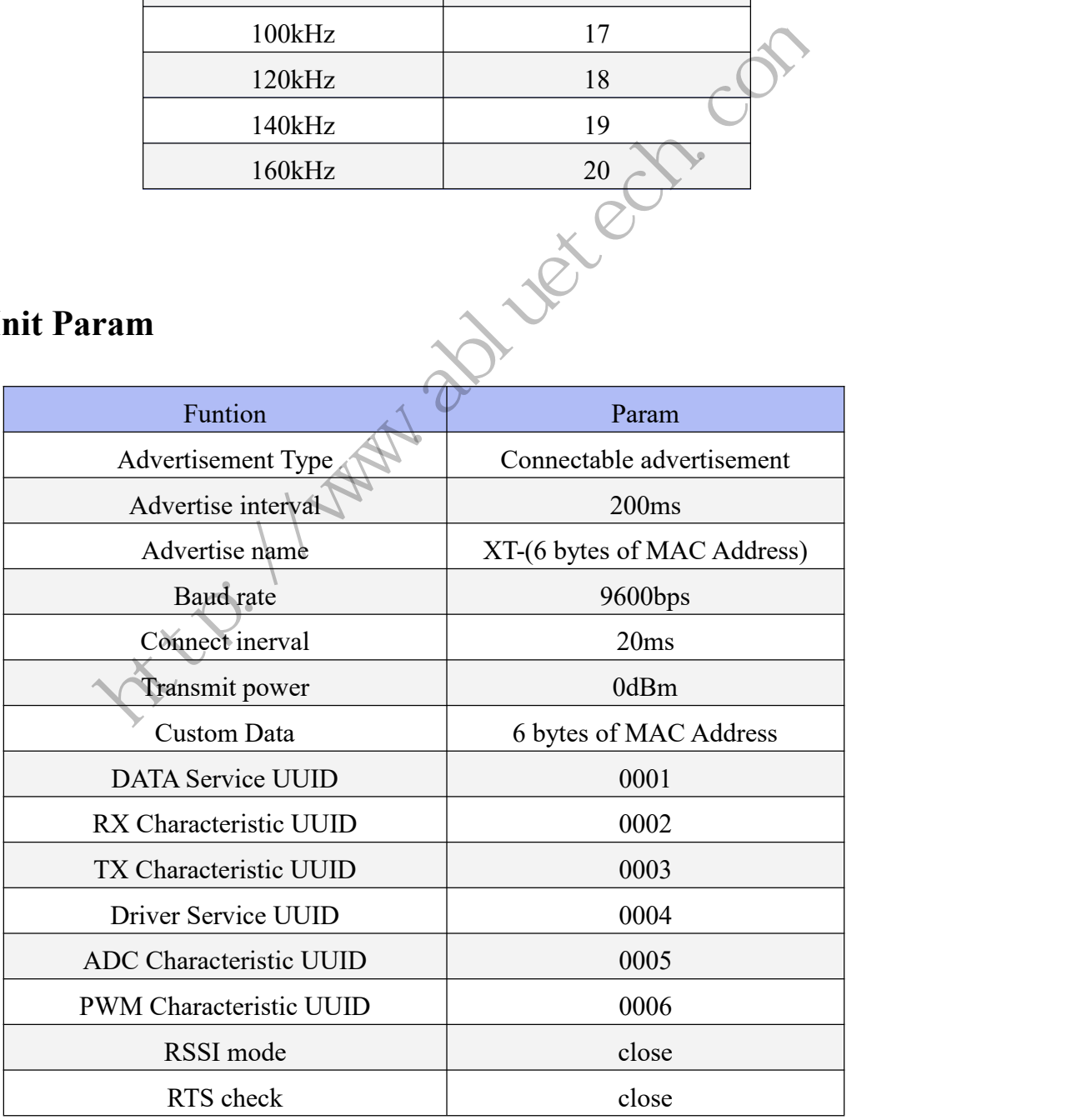

## <span id="page-11-0"></span>**4. AT Command**

#### <span id="page-11-1"></span>**4.1.1. Software Reset**

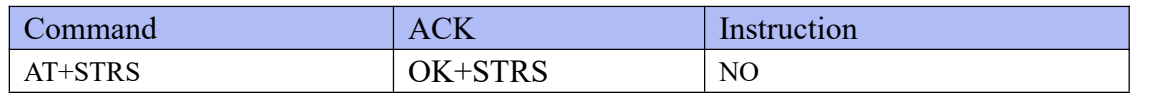

Description:The module will restart after 100ms,and all configuration restored to factory settings.

\*The command takes effect immediately.

#### <span id="page-11-2"></span>**4.1.2. Advertisement Type**

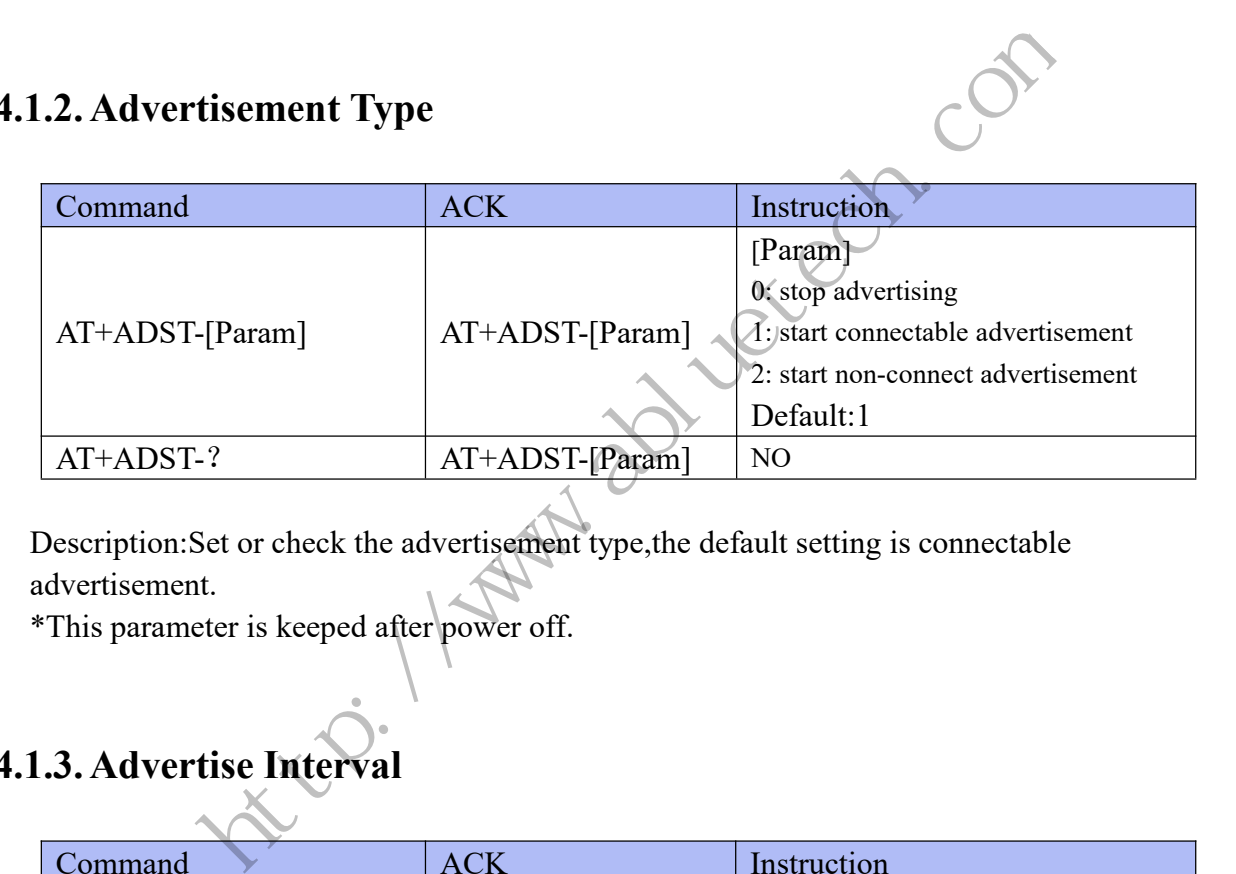

Description:Set or check the advertisement type,the default setting is connectable advertisement.

\*This parameter is keeped after power off.

#### <span id="page-11-3"></span>**4.1.3. Advertise Interval**

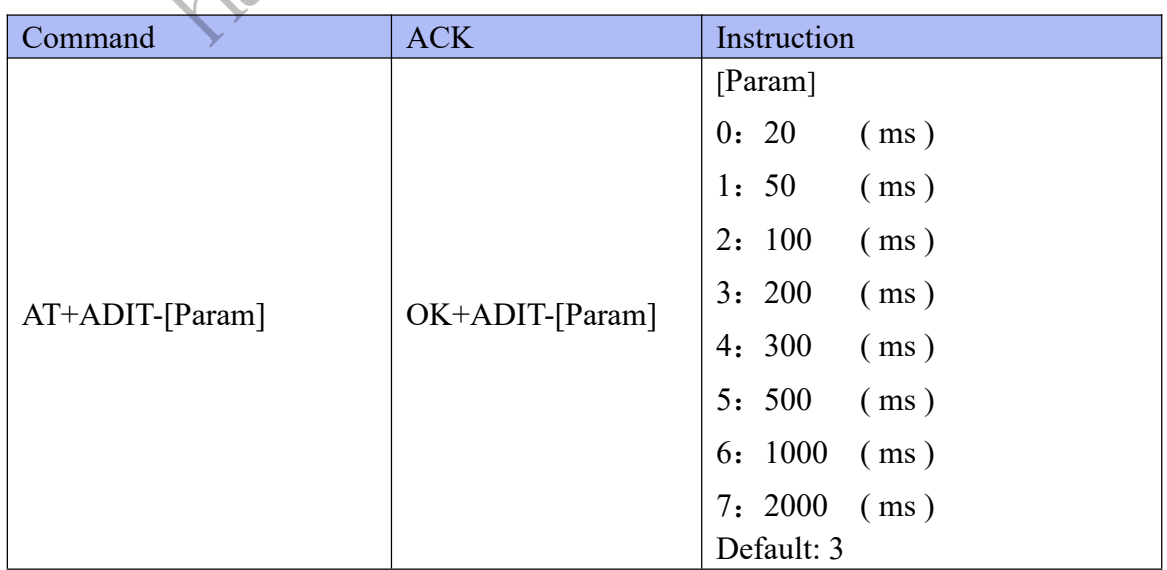

AT+ADIT-? | OK+ADIT-[Param] | NO

Description:Set or check the advertise interval. \*This parameter is keeped after power off.

#### <span id="page-12-0"></span>**4.1.4. Advertise Name**

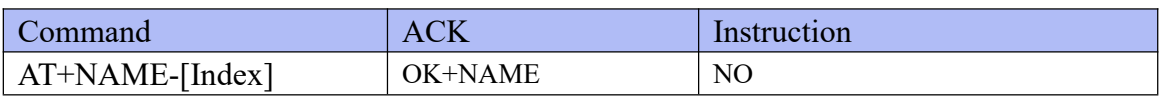

Description:Set or check the advertise name,the length of the name is 10 bytes max,the excess will be discarded. The default name is "XT\_" + "6-bytes MAC address of the Bluetooth chip"

Notice: The advertise name can only be constituted by numbers, characters, or underscores. \*This parameter is keeped after power off.<br>1.5. Baud Rate

#### <span id="page-12-1"></span>**4.1.5.Baud Rate**

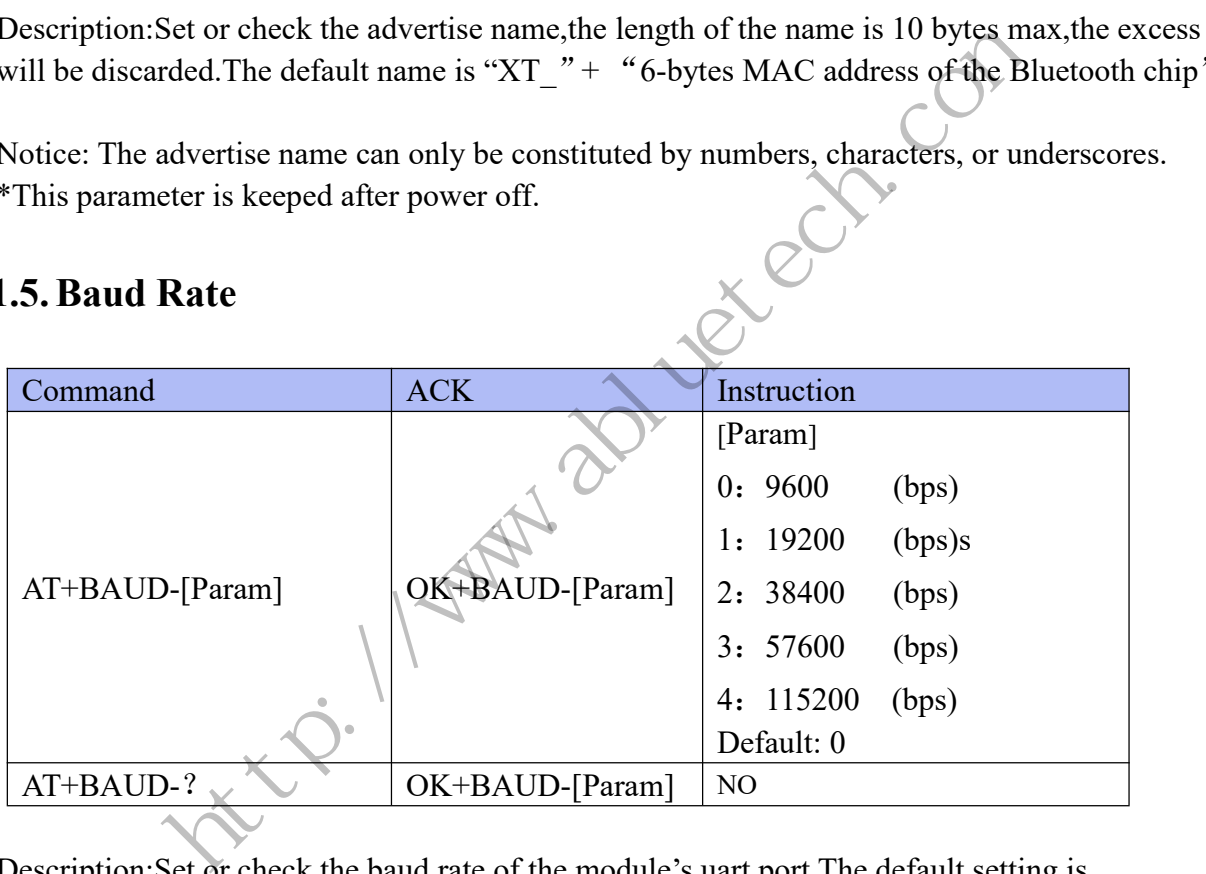

Description:Set or check the baud rate of the module's uart port.The default setting is 9600bps,8 data bit,1 stop bit,none parity.

\*This parameter is keeped after power off.

#### <span id="page-12-2"></span>**4.1.6. Connect Interval**

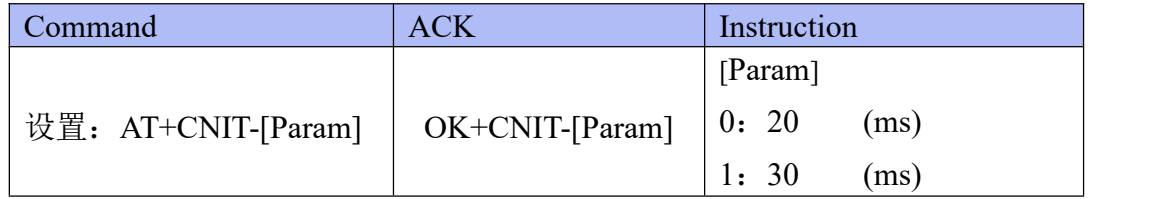

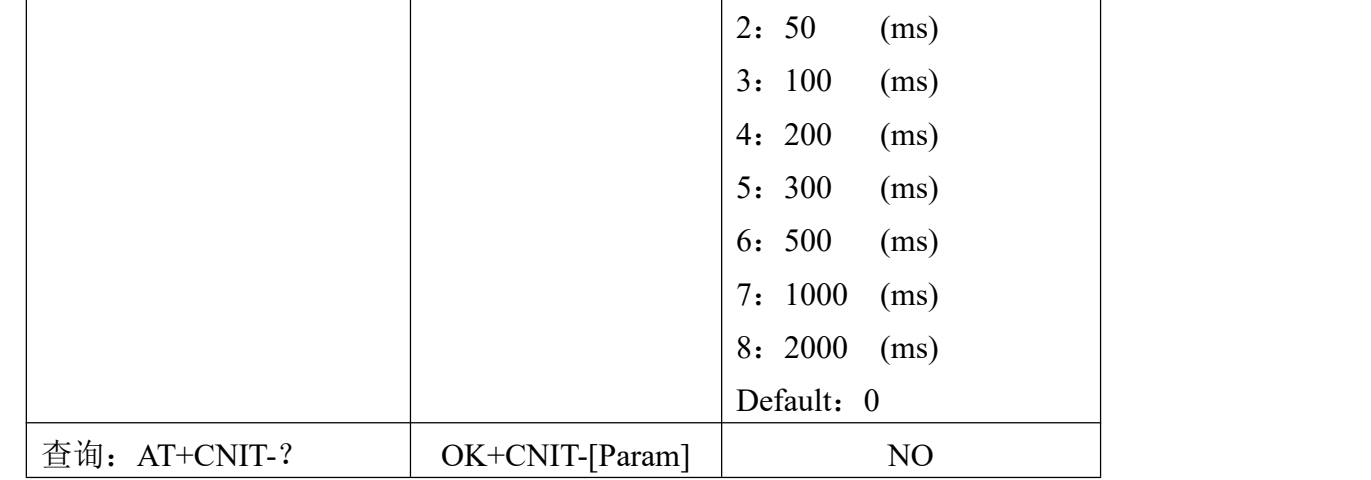

Description:Set or check the connect interval. \*This parameter is keeped after power off.

#### <span id="page-13-0"></span>**4.1.7.Transmit Power**

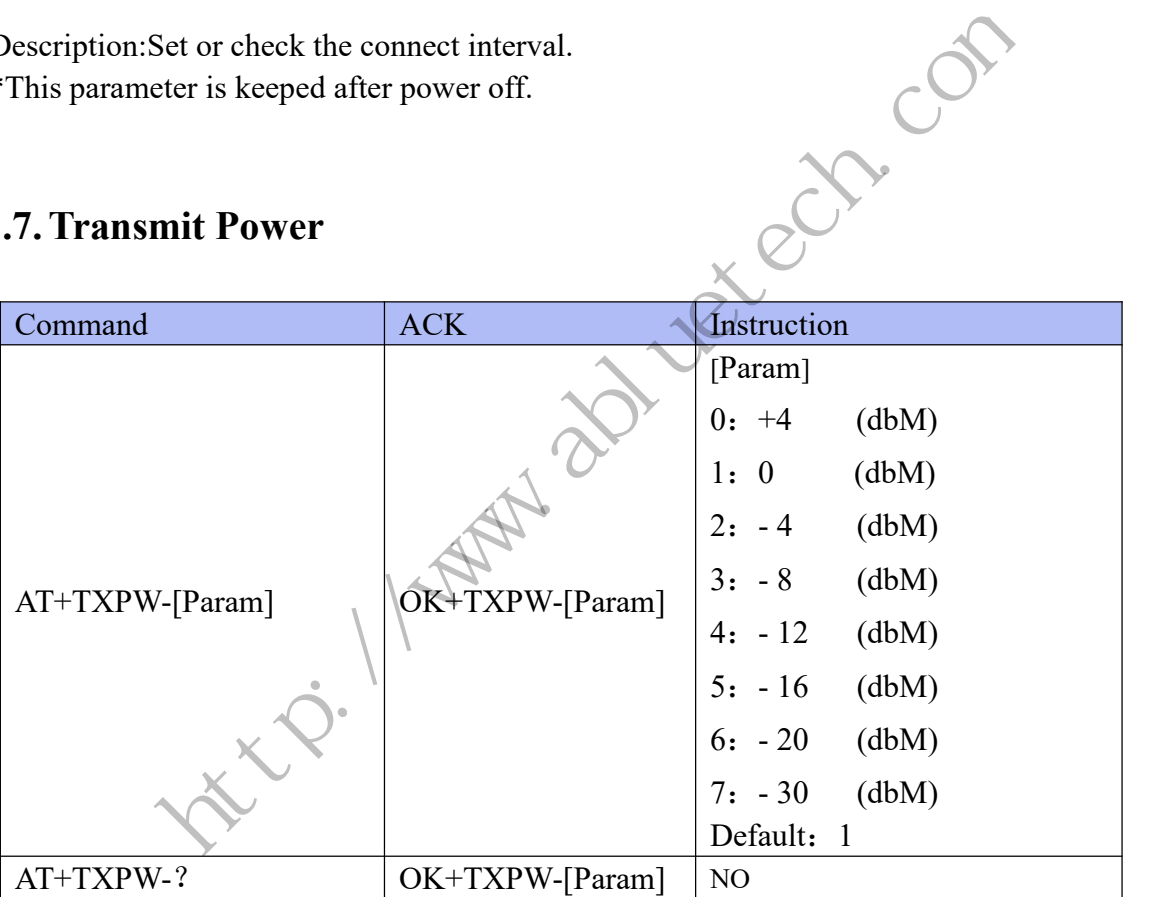

Description:Set or check the module's transmit power.The default setting is 0 dbm. \*This parameter is keeped after power off.

#### <span id="page-13-1"></span>**4.1.8.MAC Address**

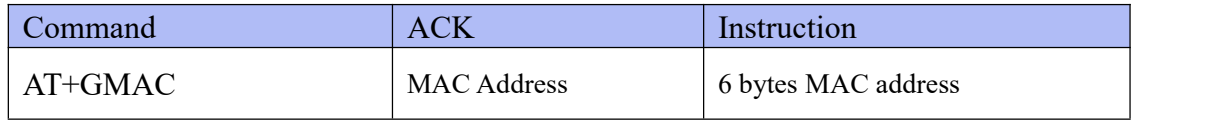

Description:Check the module's MAC.The returned data format is hexadecimal.

#### <span id="page-14-0"></span>**4.1.9. Custom Data**

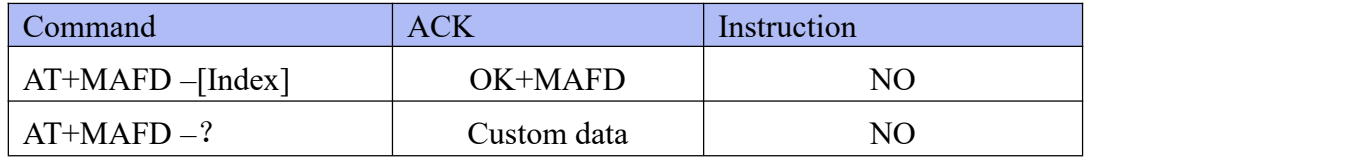

Description:User can defined advertise name,the length of the name is 6 bytes max,the excess will be discarded. The length of the name is less than 6 bytes , the rest is filled with zero. The default name is 6-bytes MAC address of the Bluetooth chip.

\*Note: When send the inquery command, the returned data format is hexadecimal. \*This parameter is keeped after power off.<br> **1.10.Data service UUID** 

#### <span id="page-14-1"></span>**4.1.10.Data service UUID**

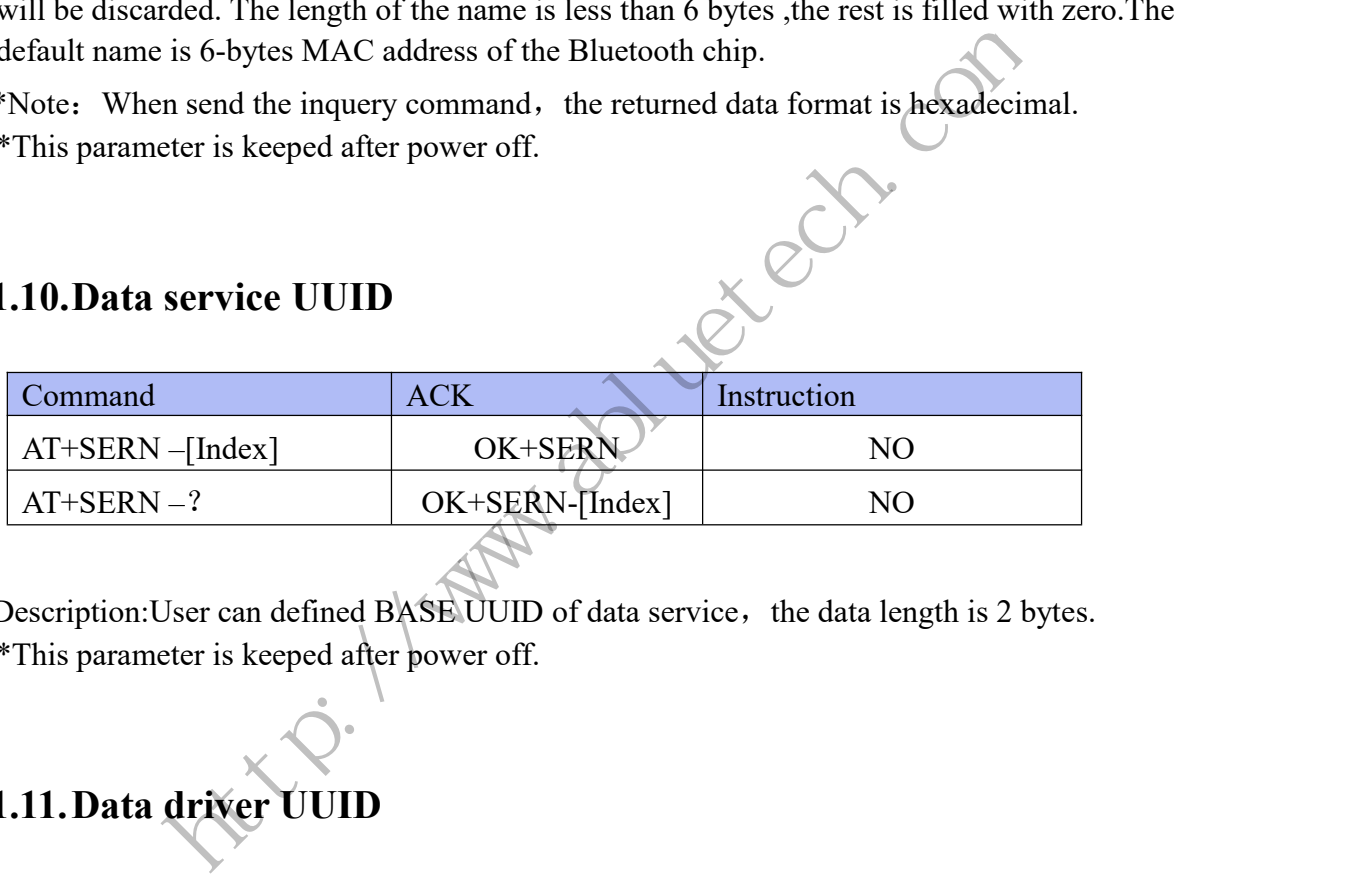

Description: User can defined BASE UUID of data service, the data length is 2 bytes. \*This parameter is keeped after power off.

#### <span id="page-14-2"></span>**4.1.11.Data driver UUID**

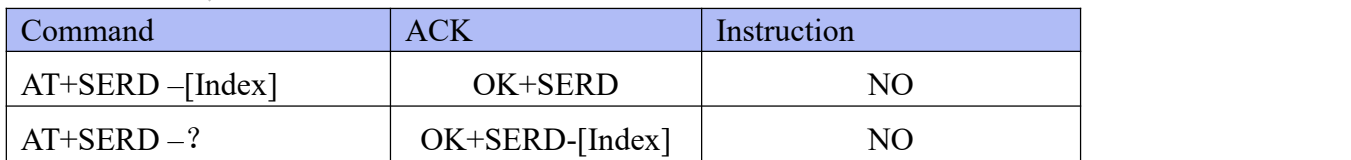

Description: User can defined BASE UUID of data driver service, the data length is 2 bytes. \*This parameter is keeped after power off.

#### <span id="page-15-0"></span>**4.1.12.TX Characteristic UUID**

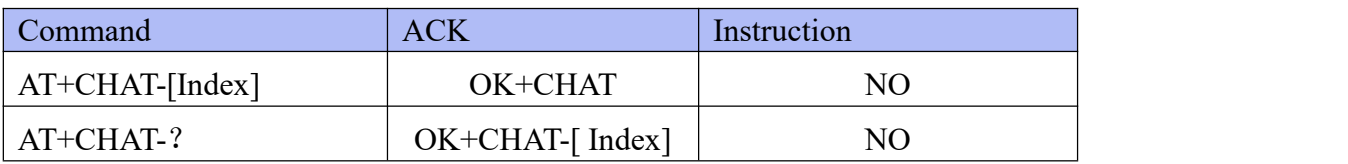

Description: User can defined BASE UUID of data TX Characteristic, the data length is 2 bytes.

\*This parameter is keeped after power off.

#### **4.1.13.RX Characteristic UUID**

<span id="page-15-1"></span>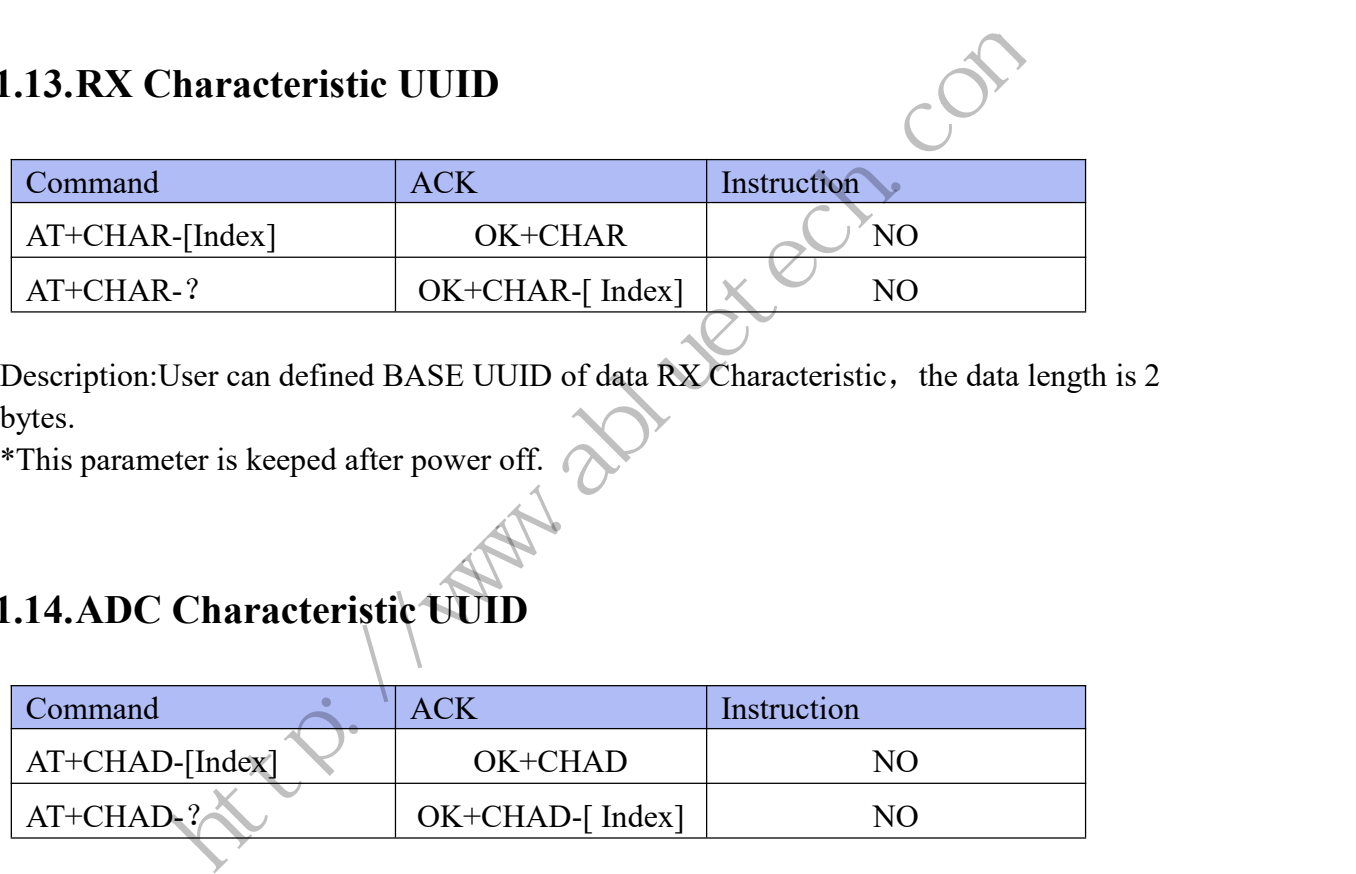

Description: User can defined BASE UUID of data RX Characteristic, the data length is 2 bytes.

\*This parameter is keeped after power off.

### <span id="page-15-2"></span>**4.1.14.ADC Characteristic UUID**

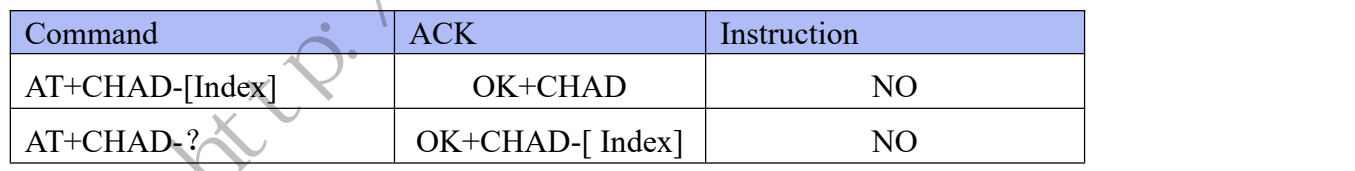

Description: User can defined BASE UUID of AD acquisition Characteristic, the data length is 2 bytes.

\*This parameter is keeped after power off.

#### <span id="page-15-3"></span>**4.1.15.PWM Characteristic UUID**

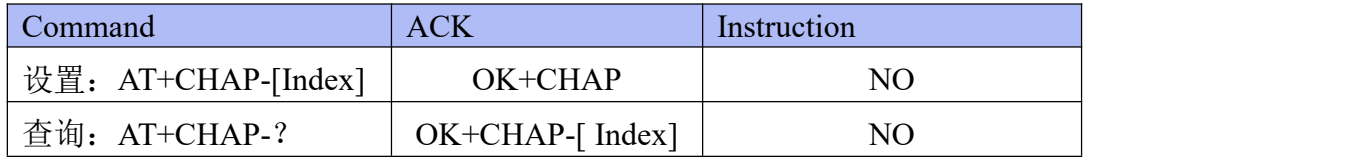

Description: User can defined BASE UUID of PWM Characteristic, the data length is 2 bytes. \*This parameter is keeped after power off.

#### <span id="page-16-0"></span>**4.1.16.Firmware Version**

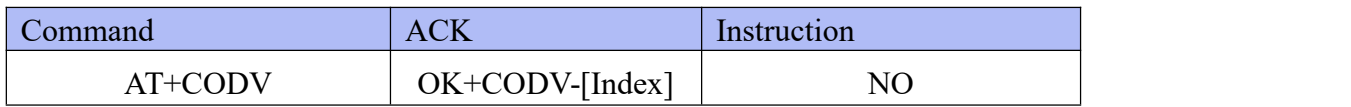

Description:Check the firmware version of the module.

#### **4.1.17.RSSI Mode**

<span id="page-16-1"></span>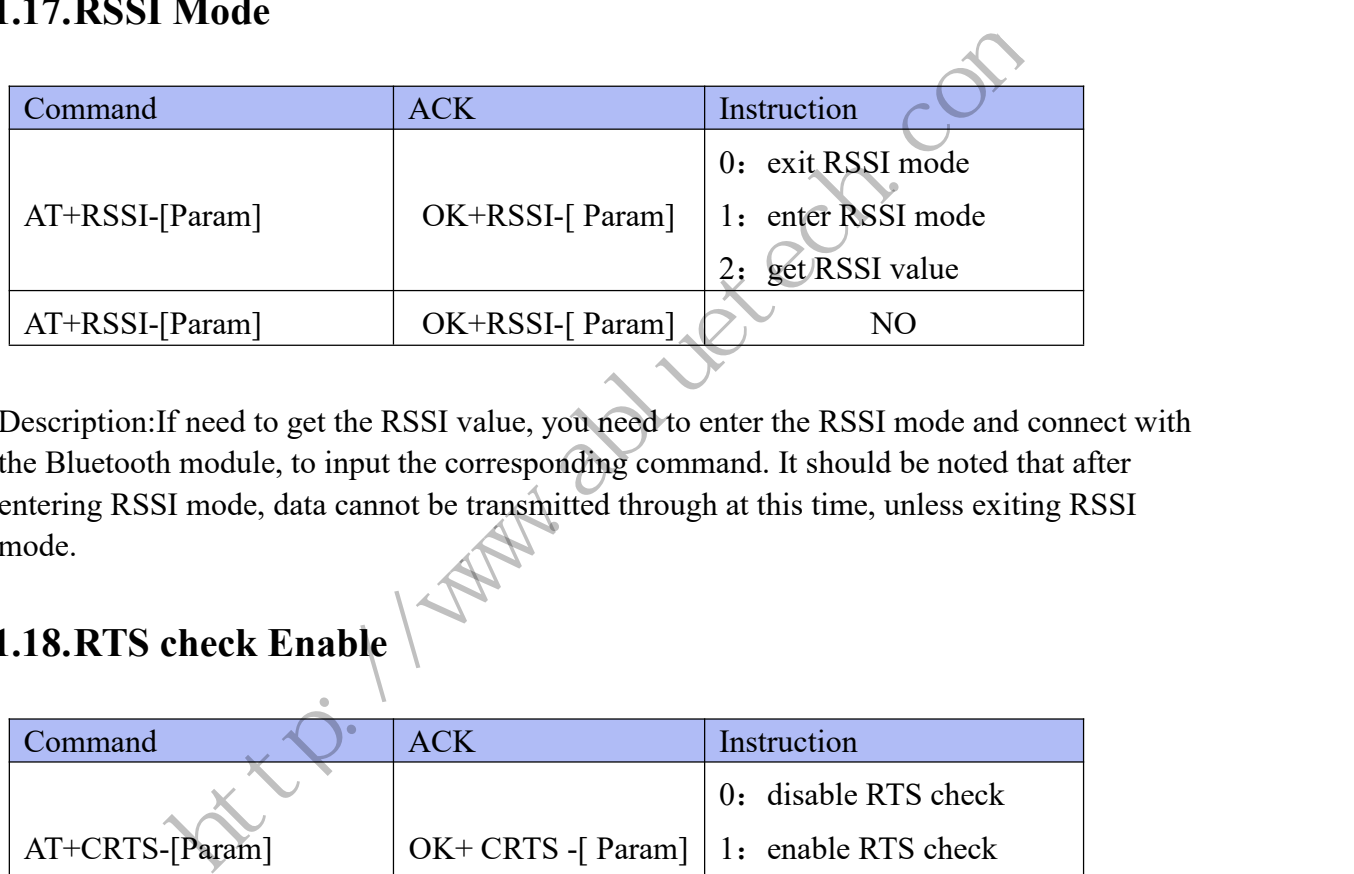

Description:If need to get the RSSI value, you need to enter the RSSI mode and connect with the Bluetooth module, to input the corresponding command. It should be noted that after entering RSSI mode, data cannot be transmitted through at this time, unless exiting RSSI mode.

### <span id="page-16-2"></span>**4.1.18.RTS check Enable**

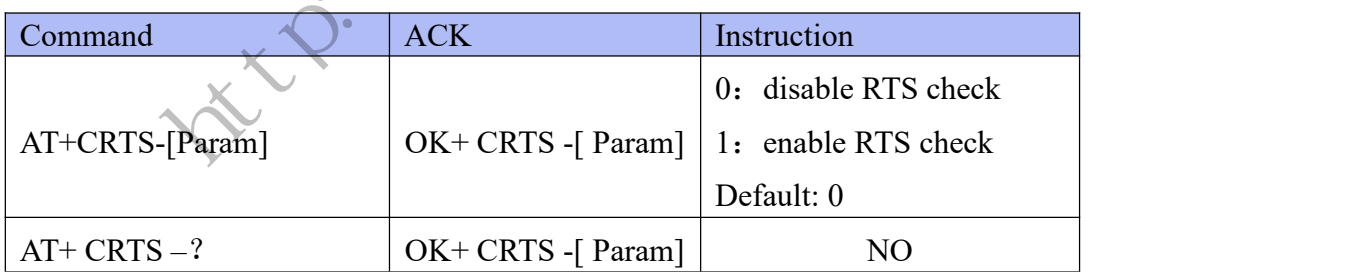

Description:Set the RTS enable attribute. By default, the PTR5518 RTS data line is closed, and the master MCU can send data to the transparent module at any time. If the modification parameter is set to 1, the master MCU needs to give a falling edge to the RTS before sending data to the transparent module each time, and the transparent module will accept the data transmitted by the master MCU. Note that if the RTS detection line transmission module is turned off, the power consumption will increase.

\*This parameter is keeped after power off.

## <span id="page-17-0"></span>**5. Appendix**

### <span id="page-17-1"></span>**5.1. Troubleshooting**

- ◆ **O**: Can not scan the advertise.
	- A: Check whether the status of the device is not in the advertise state by using AT command "AT+ADST=?"
- Q: The module cannot be connected. A: Check whether the status of the device is in the non-connect state by using AT command "AT+ADST=?"
- Q: No reaction when the AT command is sent. A: Check whether the AT Command is end with a "\r",if there is a "\r", please remove it. whether the status of the device is in the non-connect state by using *i*<br>
DST=?"<br>
ction when the AT command is sent.<br>
whether the AT command is end with a ""x", if there is a "x"," please re<br>
odule cannot communicate wit
- Q: The module cannot communicate with the host (the command or data cannot be sent through uart port) .

A: Make sure the module and the host(MCU) are in a common GND.

## <span id="page-17-2"></span>**6. Important Notice**

Reserves the right to make corrections, modifications, and/or improvements to the product and/or its specifications at any time without notice.

Assumes no liability for the user's product and/or applications.

Products are not authorized for use in safety-critical applications, including but not limited to life-support applications.